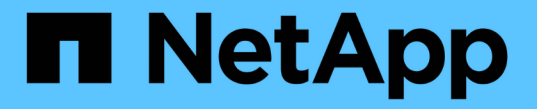

# 使用 **TLS** 搭配 **NFS** 以獲得強大的安全性 ONTAP 9

NetApp July 10, 2024

This PDF was generated from https://docs.netapp.com/zh-tw/ontap/nfs-admin/tls-nfs-strong-securityconcept.html on July 10, 2024. Always check docs.netapp.com for the latest.

目錄

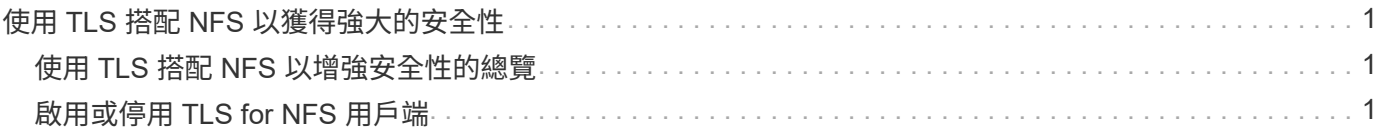

# <span id="page-2-0"></span>使用 **TLS** 搭配 **NFS** 以獲得強大的安全性

## <span id="page-2-1"></span>使用 **TLS** 搭配 **NFS** 以增強安全性的總覽

相較於 Kerberos 和 IPsec 、 TLS 能以同等安全性和較低複雜度來實現加密網路通訊。身 為系統管理員、您可以使用系統管理員、 ONTAP CLI 或 ONTAP REST API 、啟用、設定 及停用 TLS 、以增強 NFSv3 和 NFSv4.x 連線的安全性。

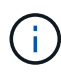

9.15.1 提供 ONTAP over TLS 的公開預覽功能。ONTAP 9.15.1 的正式作業工作負載不支援 NFS over TLS 作為預覽產品。

ONTAP 使用 TLS 1.3 for NFS over TLS 連線。

### 需求

NFS over TLS 需要 X.509 憑證。您可以在 ONTAP 叢集上建立安裝 CA 簽署的伺服器憑證、也可以安裝 NFS 服務直接使用的憑證。您的憑證應符合下列準則:

- •每個憑證都必須以 NFS 伺服器的完整網域名稱( FQDN )(將啟用 / 設定 TLS 的資料 LIF )做為一般名稱 ( CN )進行設定。
- 每個憑證都必須以 NFS 伺服器(或兩者)的 IP 位址或 FQDN 做為主體替代名稱( SAN )。如果同時設定 IP 位址和 FQDN 、 NFS 用戶端就可以使用 IP 位址或 FQDN 進行連線。
- 您可以為同一個 LIF 安裝多個 NFS 服務憑證、但一次只能使用其中一個憑證作為 NFS TLS 組態的一部分。

# <span id="page-2-2"></span>啟用或停用 **TLS for NFS** 用戶端

您可以設定 NFS over TLS 來加密所有透過網路在 NFS 用戶端和 ONTAP 之間傳送的資 料、藉此改善 NFS 連線的安全性。如此可提高 NFS 連線的安全性。您可以在已啟用的現 有儲存 VM 上進行設定 ["NFS"](https://docs.netapp.com/zh-tw/ontap/task_nas_enable_linux_nfs.html)。

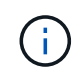

9.15.1 提供 ONTAP over TLS 的公開預覽功能。ONTAP 9.15.1 的正式作業工作負載不支援 NFS over TLS 作為預覽產品。

### 啟用 **TLS**

您可以為 NFS 用戶端啟用 TLS 加密、以提高傳輸中資料的安全性。

開始之前

- 請參閱 ["](#page-2-1)[需求](#page-2-1)["](#page-2-1) 在開始之前使用 NFS over TLS 。
- 如需此程序中命令的詳細資訊、請參閱 ONTAP 手冊頁。

#### 步驟

- 1. 選擇要啟用 TLS 的儲存 VM 和邏輯介面( LIF )。
- 2. 在該儲存 VM 和介面上啟用 TLS for NFS 連線。

```
vserver nfs tls interface enable -vserver <STORAGE_VM> -lif <LIF_NAME>
-certificate-name <CERTIFICATE_NAME>
```
3. 使用 vserver nfs tls interface show 檢視結果的命令:

vserver nfs tls interface show

#### 範例

下列命令可在上啟用 NFS over TLS data1 的 LIF vs1 儲存 VM :

vserver nfs tls interface enable -vserver vs1 -lif data1 -certificate-name cert\_vs1

vserver nfs tls interface show

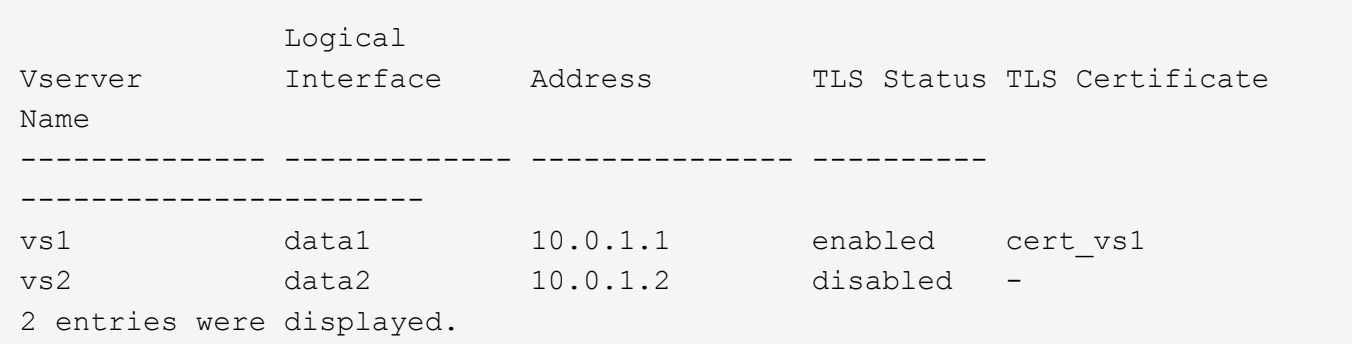

### 停用 **TLS**

如果不再需要傳輸中資料的增強安全性、您可以停用 TLS for NFS Client 。

開始之前

如需此程序中命令的詳細資訊、請參閱 ONTAP 手冊頁。

#### 步驟

1. 選擇要停用 TLS 的儲存 VM 和邏輯介面 (LIF) 。

2. 在該儲存 VM 和介面上停用 TLS for NFS 連線。

vserver nfs tls interface disable -vserver <STORAGE VM> -lif <LIF NAME>

3. 使用 vserver nfs tls interface show 檢視結果的命令:

#### 範例

下列命令會停用上的 NFS over TLS data1 的 LIF vs1 儲存 VM :

```
vserver nfs tls interface disable -vserver vs1 -lif data1
```
vserver nfs tls interface show

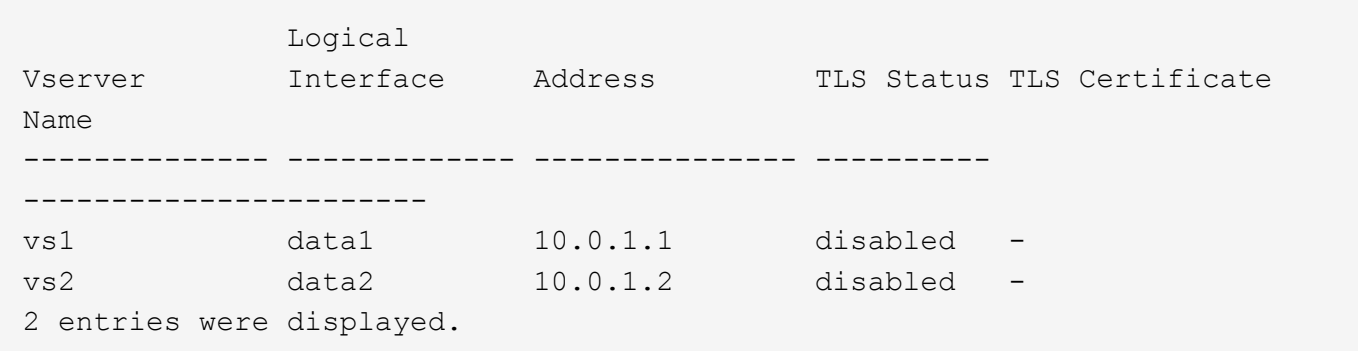

編輯 **TLS** 組態

您可以變更現有 NFS over TLS 組態的設定。例如、您可以使用此程序來更新 TLS 憑證。

開始之前

如需此程序中命令的詳細資訊、請參閱 ONTAP 手冊頁。

步驟

- 1. 選擇要修改 NFS 用戶端 TLS 組態的儲存 VM 和邏輯介面 (LIF) 。
- 2. 修改組態。如果您指定 status 的 enable、您也需要指定 certificate-name 參數。以您環境的資訊取 代括弧 <> 中的值:

vserver nfs tls interface modify -vserver <STORAGE VM> -lif <LIF NAME> **-status** <STATUS> **-certificate-name** <CERTIFICATE\_NAME>

3. 使用 vserver nfs tls interface show 檢視結果的命令:

vserver nfs tls interface show

vserver nfs tls interface modify -vserver vs2 -lif data2 -status enable -certificate-name new\_cert

vserver nfs tls interface show

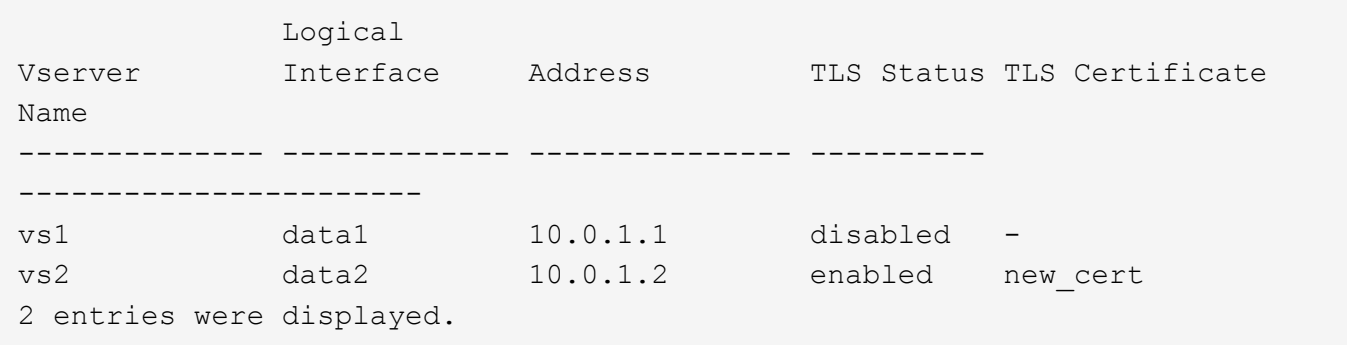

#### 版權資訊

Copyright © 2024 NetApp, Inc. 版權所有。台灣印製。非經版權所有人事先書面同意,不得將本受版權保護文件 的任何部分以任何形式或任何方法(圖形、電子或機械)重製,包括影印、錄影、錄音或儲存至電子檢索系統 中。

由 NetApp 版權資料衍伸之軟體必須遵守下列授權和免責聲明:

此軟體以 NETAPP「原樣」提供,不含任何明示或暗示的擔保,包括但不限於有關適售性或特定目的適用性之 擔保,特此聲明。於任何情況下,就任何已造成或基於任何理論上責任之直接性、間接性、附隨性、特殊性、懲 罰性或衍生性損害(包括但不限於替代商品或服務之採購;使用、資料或利潤上的損失;或企業營運中斷),無 論是在使用此軟體時以任何方式所產生的契約、嚴格責任或侵權行為(包括疏忽或其他)等方面,NetApp 概不 負責,即使已被告知有前述損害存在之可能性亦然。

NetApp 保留隨時變更本文所述之任何產品的權利,恕不另行通知。NetApp 不承擔因使用本文所述之產品而產 生的責任或義務,除非明確經過 NetApp 書面同意。使用或購買此產品並不會在依據任何專利權、商標權或任何 其他 NetApp 智慧財產權的情況下轉讓授權。

本手冊所述之產品受到一項(含)以上的美國專利、國外專利或申請中專利所保障。

有限權利說明:政府機關的使用、複製或公開揭露須受 DFARS 252.227-7013(2014 年 2 月)和 FAR 52.227-19(2007 年 12 月)中的「技術資料權利 - 非商業項目」條款 (b)(3) 小段所述之限制。

此處所含屬於商業產品和 / 或商業服務(如 FAR 2.101 所定義)的資料均為 NetApp, Inc. 所有。根據本協議提 供的所有 NetApp 技術資料和電腦軟體皆屬於商業性質,並且完全由私人出資開發。 美國政府對於該資料具有 非專屬、非轉讓、非轉授權、全球性、有限且不可撤銷的使用權限,僅限於美國政府為傳輸此資料所訂合約所允 許之範圍,並基於履行該合約之目的方可使用。除非本文另有規定,否則未經 NetApp Inc. 事前書面許可,不得 逕行使用、揭露、重製、修改、履行或展示該資料。美國政府授予國防部之許可權利,僅適用於 DFARS 條款 252.227-7015(b) (2014年2月) 所述權利。

商標資訊

NETAPP、NETAPP 標誌及 <http://www.netapp.com/TM> 所列之標章均為 NetApp, Inc. 的商標。文中所涉及的所 有其他公司或產品名稱,均為其各自所有者的商標,不得侵犯。